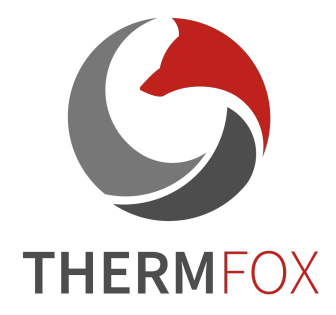

# **Řada Tube Návod k obsluze**

**V1.0**

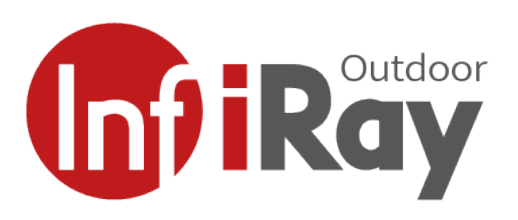

**InfiRay Technologies Co., Ltd.**

## **Specifikace**

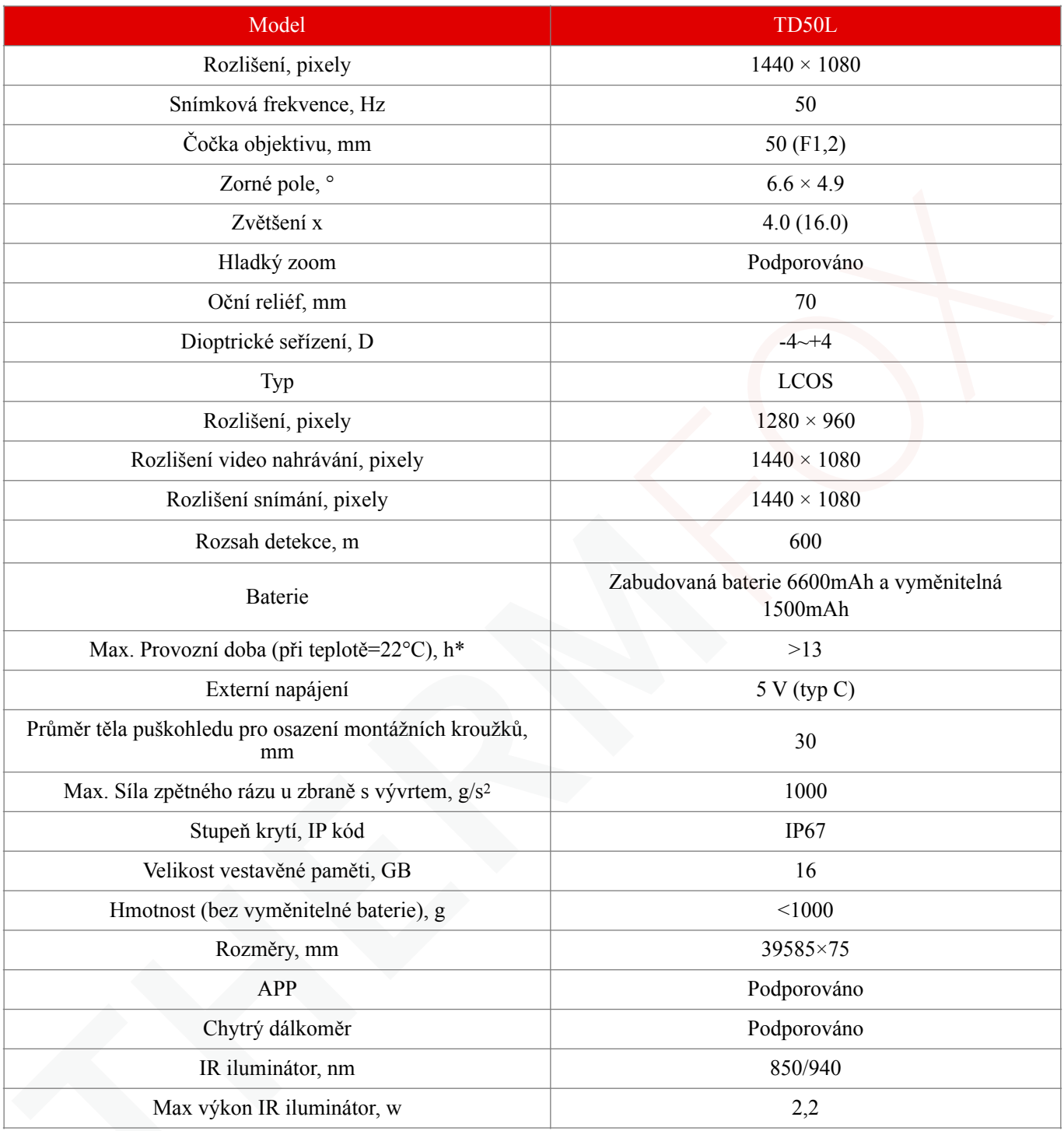

\*Skutečná doba provozu závisí na frekvenci používání Wi-Fi a vestavěném videorekordéru;

\*Produktový balíček nezahrnuje IR iluminátor. Vyberte si infračervený zářič 850nm/940nm podle vlastních potřeb.

Bez předchozího upozornění zákazníkům lze provádět vylepšení designu a softwaru tohoto výrobku za účelem vylepšení jeho funkcí.

Tuto příručku si můžete stáhnout na našich oficiálních webových stránkách: www.xinfrared.com.

## **I. Obsah balení**

- Digitální puškohled pro noční vidění TD50L
- Očnice
- Přenosná taška IPB-3
- Kabel USB-C
- Napájecí adaptér
- Hadřík na čištění čočky
- Osvědčení o způsobilosti

## **II. Popis:**

Digitální přístroj pro noční vidění řady Tube je denní a noční dalekohled s dvojím použitím určený pro lov v přírodě. Je vybaven čipem s nízkou hladinou osvětlení na úrovni hvězd, který dokáže obnovit věrné barvy a detaily ve dne i v noci. Řada Tube má řadu bateriových řešení s dlouhou dobou provozu a lze ji široce využít pro lov, pozorování a určování polohy za snížené viditelnosti. Používá standardní průměr trubky 30 mm, aby splňoval požadavky obecného rozhraní svorky.

## **III. Vlastnosti výrobku**

- Snímač nízkého osvětlení;
- Vysoká kvalita obrazu;
- Nekonečný zoom
- Systém dvojitého napájení s dlouhou životností baterie;
- Standardní průměr trubky 30 mm;
- Stadiametrické měření vzdálenosti;
- Dlouhý rozsah detekce;
- Integrovaná paměťová karta, podporující fotografování a nahrávání videa
- Vestavěný modul Wi-Fi podporující připojení k aplikacím
- Podpora funkce PIP (obraz v obraze) (z určitých důvodů není tato funkce v některých regionech dostupná);

• Pohodlné ovládací rozhraní;

## **IV. Součásti stroje**

- 1. Očnice
- 2. Nastavovací kolečko okuláru
- 3. Tlačítko kamery
- 4. Tlačítko jasu displeje
- 5. Tlačítko napájení
- 6. Tlačítko režimu obrazu
- 7. Otočné tlačítko
- 8. USB kryt
- 9. Rozhraní typu C
- 10. Kontrolka LED
- 11. Kryt prostoru pro baterii
- 12. Baterie 18500
- 13. Ostřicí kroužek objektivu
- 14. Krytka čočky

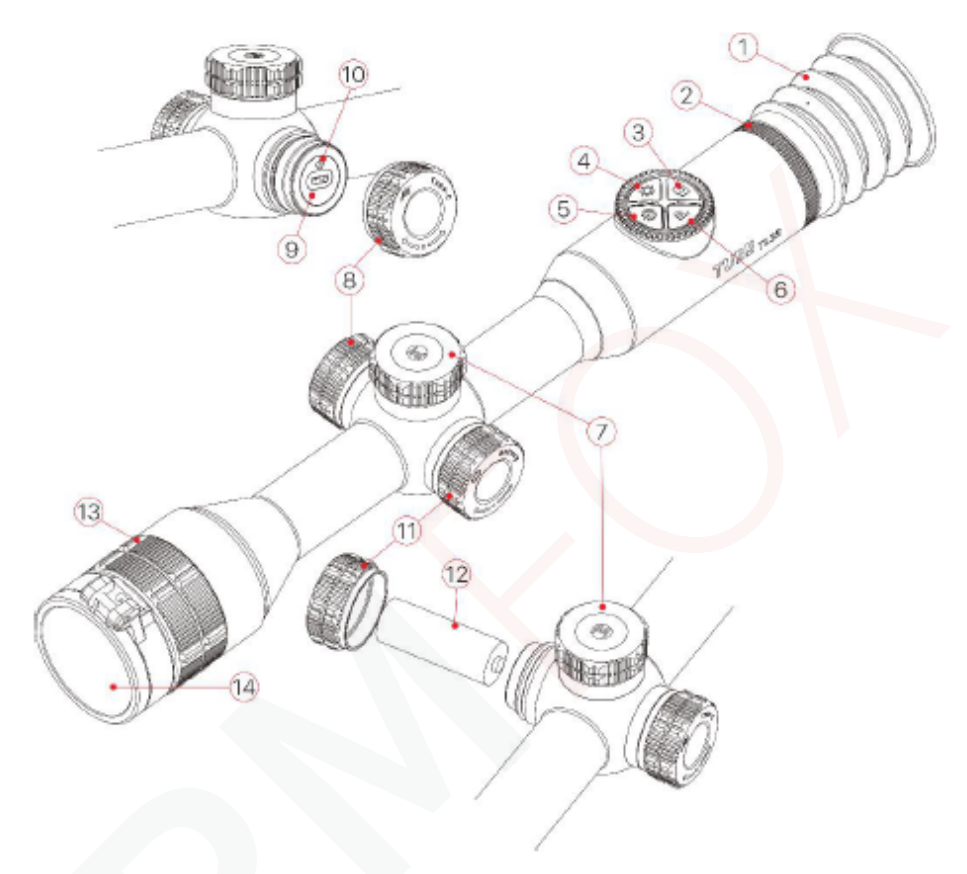

## **V. Obsluha tlačítek**

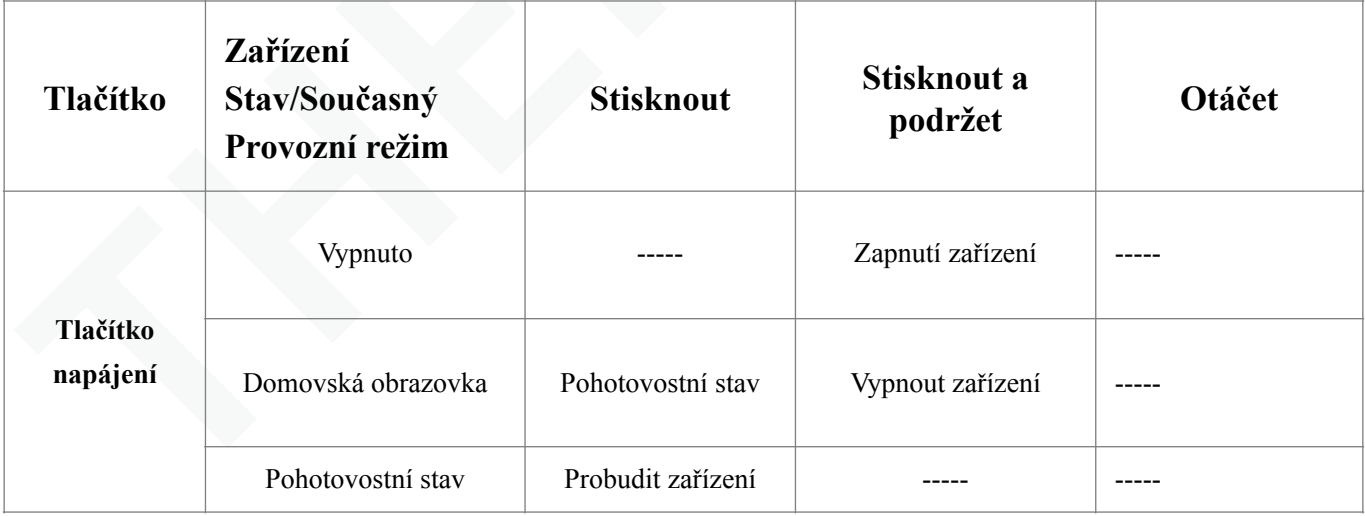

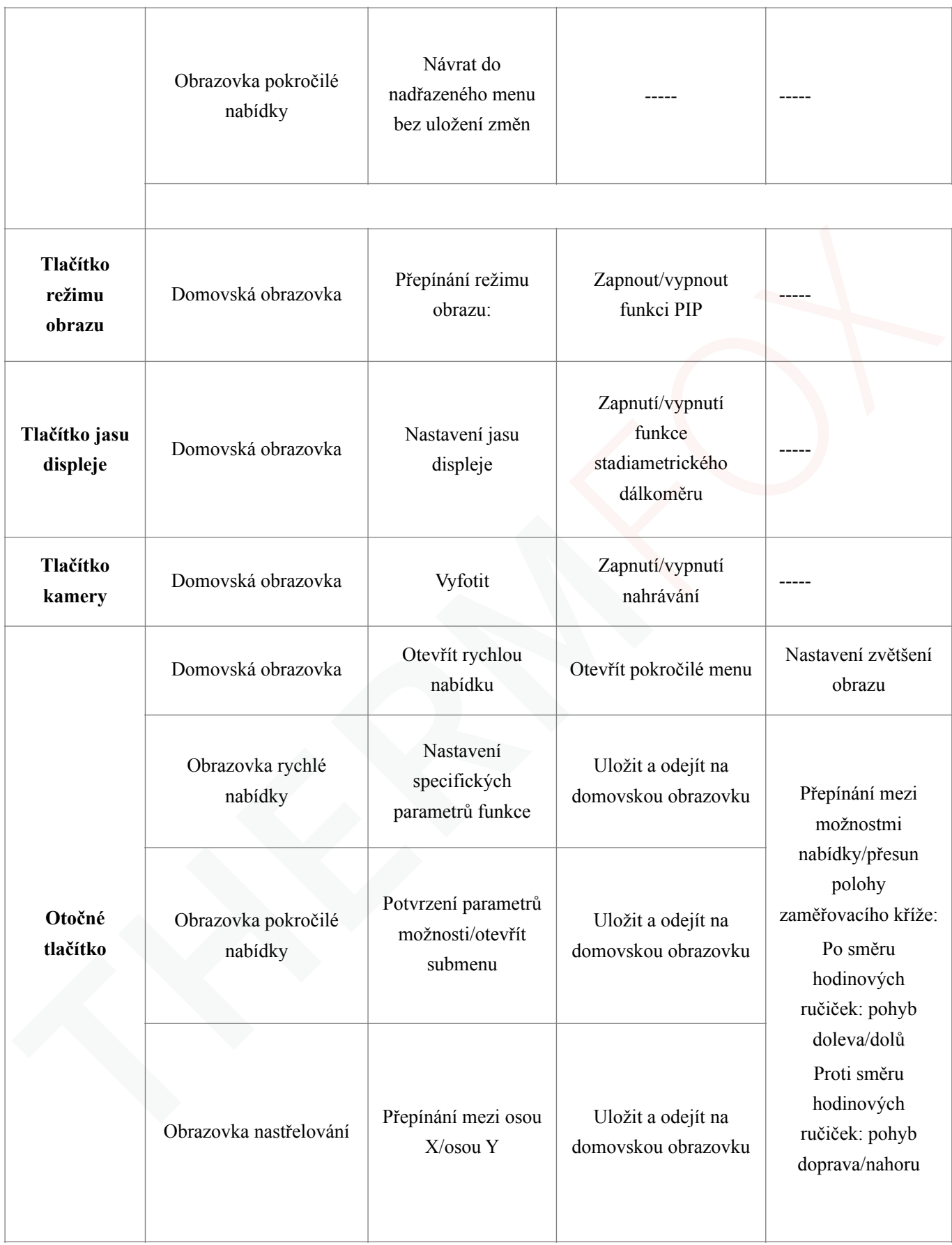

## **VI. Výměna baterií**

Řada Tube využívá duální systém napájení (vestavěný nabíjecí lithium-iontový akumulátor a vyměnitelná baterie 18500). Běžná pracovní doba duálního napájecího systému může být až 13 hodin. Před prvním použitím by měla být baterie plně nabita.

## **Nabíjení vestavěné baterie**

#### **Obal**

- Pro otevření USB krytky otáčejte proti směru hodinových ručiček
- Zasuňte konec připojeného datového kabelu typu C do zásuvky typu C na zařízení Tube;
- Připojte druhý konec datového kabelu k napájecímu adaptéru a vložte adaptér do zásuvky 100-240 V, aby se akumulátor nabíjel;

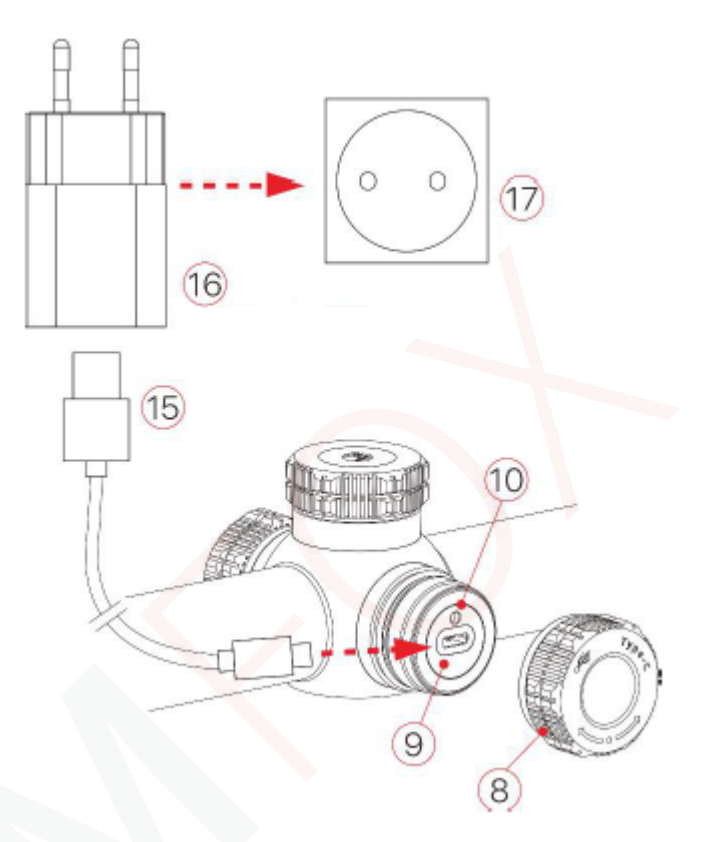

- Při nabíjení se na ikoně baterie zobrazí ikona blesku a indikátor LED na zařízení svítí červeně. Když se indikátor rozsvítí zeleně, znamená to, že nabíjení je dokončeno.
- Pokud se během používání změní ikona baterie na ...., znamená to, že je úroveň nabití baterie nízká. Nabíjejte baterii včas, aby nedošlo ke zkrácení životnosti zařízení v důsledku nadměrného vybití baterie.

**Poznámka: Port USB lze použít pouze k nabíjení vestavěného akumulátoru.** 

#### **Instalace baterie 18500**

- Otočením proti směru hodinových ručiček otevřete kryt držáku baterie (11);
- Nainstalujte baterii 18500 (12) podle indikačního štítku v držáku baterie, tj. kladný pól směřuje dovnitř a záporný pól ven;

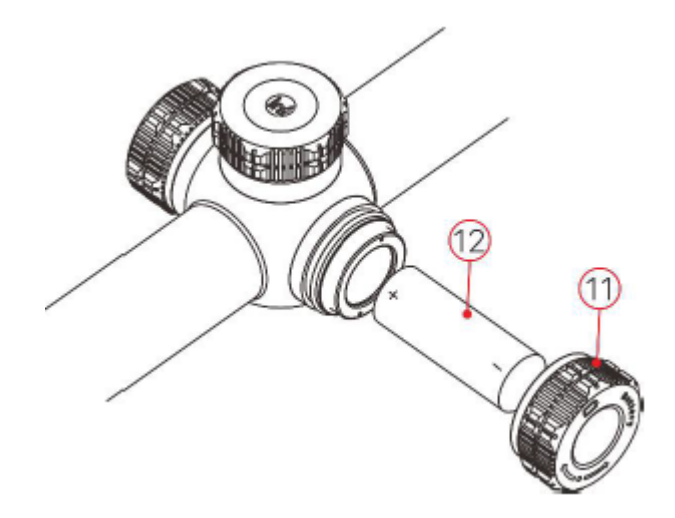

• Zavřete kryt držáku baterie (11) a otočením ve směru hodinových ručiček jej utáhněte.

#### **Bezpečnostní opatření**

- Při nabíjení používejte napájecí adaptér 5V2A kompatibilní se zařízením. Použití jiného typu adaptéru může způsobit nevratné poškození baterie nebo samotného adaptéru;
- Před dlouhou dobou skladování by měla být bateriová jednotka částečně nabita, ne zcela nabita nebo vybita.
- Nenabíjejte zařízení ihned po jeho přemístění z chladného prostředí do teplého. Počkejte 30 až 40 minut na předehřátí.
- Nepoužívejte nabíječku, pokud je upravená nebo poškozená.
- Zařízení by mělo být nabíjeno při teplotě 0 °C až + 40 °C. Jinak se výrazně sníží životnost baterie.
- Při nabíjení nenechávejte baterii bez dozoru.
- Nenabíjejte baterii déle než 24 hodin poté, co je již plně nabitá.
- Nedoporučuje se připojovat zařízení třetích stran, která spotřebovávají více energie, než je povoleno.
- Přístroj je vybaven systémem ochrany proti zkratu, ale je třeba se vyvarovat podmínek, které by mohly vést ke zkratu.
- Doporučená provozní teplota zařízení je -20 °C až +50 °C. Nepoužívejte zařízení mimo tento teplotní rozsah, jinak může dojít ke zkrácení životnosti baterie.
- Pokud je zařízení používáno při teplotě pod bodem mrazu, kapacita baterie klesá, což je normální a neznamená to závadu. Toto je normální a nepředstavuje závadu.

#### **Přepínání mezi dvěma typy baterií.**

Řada Tube podporuje duální systém napájení: vestavěný lithium-iontový akumulátor a vyměnitelnou baterii 18500, přičemž podporuje napájení přes USB.

- Pokud jsou v zařízení Tube nainstalovány obě baterie, zobrazí se vpravo na stavovém řádku nad obrázkem dvě ikony baterií, přičemž vyměnitelná baterie je před vestavěnou baterií. Zelená barva znamená, že zařízení je napájeno, a šedá barva znamená, že zařízení není zapnuto.
- Pokud vyměnitelná baterie není nainstalována, zobrazí se na stavovém řádku pouze zelená ikona vestavěné baterie.
- Pokud je vyměnitelná baterie nainstalována a plně nabita, bude upřednostněna. Když se vyměnitelná baterie vybije, zařízení se automaticky přepne na vestavěnou baterii.
- Když je zařízení připojeno k USB, automaticky se přepne na externí napájení USB. V tom okamžiku se na ikoně vestavěné baterie zobrazí ikona nabíjení podobná blesku, která signalizuje, že se vestavěná baterie nabíjí.
- Když se zařízení používá, lze vyměnit i vyměnitelnou baterii. V tomto okamžiku se automaticky přepne na interní baterii.

## **VII. Externí napájení**

Řada Tube podporuje externí zdroje napájení, například přenosný zdroj napájení pro mobilní telefon (5 V).

- Připojte externí zdroj napájení k portu USB (9) zařízení Tube;
- Poté se zařízení se automaticky přepne na externí zdroj napájení a současně nabije interní bateriovou jednotku.

• Po vypnutí externího zdroje napájení se zařízení přepne na výměnnou baterii 18500. Pokud není nainstalována vyměnitelná baterie 18500 nebo je úroveň nabití baterie nízká, místo vypnutí se přepne na vestavěný akumulátor.

## **VIII. Instalace a použití**

#### **Pevná instalace**

VAROVÁNÍ! Čočka výrobku nesmí být namířena na žádné zdroje intenzivní energie, jako jsou laserová zařízení nebo slunce. Mohlo by dojít k poškození elektronických součástek v zařízení. Na škody způsobené nedodržením provozních pokynů se záruka nevztahuje.

Aby byla zajištěna přesnost střelby, upevněte zařízení Tube ve správné poloze na zbrani.

- Řadu Tube je třeba upevnit pomocí adaptérové svorky, například pomocí jednoduché svorky na lištu Picatinny, která je součástí balení. Řada Tube má trubkovou konstrukci těla o průměru 30 mm, která je kompatibilní se standardními svorkami o průměru 30 mm, jako jsou například svorky puškohledů pro denní použití. K instalaci zařízení Tube lze použít vhodné nářadí podle pokynů a postupu instalace dodavatele.
- Při instalaci je třeba upravit polohu zařízení Tube podle vzdálenosti mezi okem a okulárem (oční reliéf), jak je uvedeno ve specifikacích, a podle smyslu používání a pohodlí. Pokud se tímto doporučením nebudete řídit, může okulár střelce během střelby zranit.
- Doporučujeme nainstalovat puškohled co nejníže, ale udržovat jej v dostatečné vzdálenosti od hlavně nebo jiných zařízení;
- K utažení šroubů instalačních svorek se doporučuje použít momentový klíč, aby nedošlo k poškození těla puškohledu v důsledku přílišného utažení, a doporučený moment nesmí překročit 2,5 nm;
- Pokud je puškohled používán k lovu, proveďte nejprve nastřelení podle pokynů uvedených v kapitole 9 "Nastřelování" této příručky;
- Při používání dalekohledu v noci nebo v tmavém prostředí se doporučuje použít očnici, abyste předešli možné detekci.

#### **Spuštění a konfigurace**

- Sejmutí krytky čočky (14). Pokud je venkovní světlo silné, můžete zavřít krytku objektivu, abyste zabránili přeexponování snímku;
- Stisknutím a podržením tlačítka napájení (5) po dobu 2 s zapněte zařízení. Poté se po 3 s zobrazí domovská obrazovka.
- Otáčením kroužku nastavení okuláru (2) upravte rozlišení ikon na displeji.
- Otáčením zaostřovacího kroužku (13) objektivu nastavte délku zaostření;
- Přepínání režimu obrazu: Na domovské obrazovce stisknutím tlačítka P (6) nastavte režim obrazové palety, který je v pořadí den-noc, a ikona na horním stavovém řádku se aktualizuje v reálném čase;
- Nastavení jasu displeje: Na domovské obrazovce stiskněte tlačítko jasu displeje (4) pro nastavení jasu obrazovky, který lze přepínat mezi úrovní 1 až 5, a mezitím se v dolní části displeje zobrazí krátká výzva pro příslušnou ikonu jasu;
- Nastavení ostrosti obrazu: Stisknutím otočného ovladače (7) přejděte do rychlé nabídky a nastavte ostrost obrazu (podrobnosti viz kapitola "Rychlá nabídka");
- Po použití zařízení stiskněte a podržte tlačítko napájení (5) po dobu 3 sekund. Pak se zobrazí obrazovka odpočítávání vypnutí. Když odpočítávání odpočítá od 3 do 0, zařízení se vypne. Když se zařízení vypíná a ukládá data, neodpojujte jej od zdroje napájení. V opačném případě nedojde k uložení dat.
- Stiskněte tlačítko napájení (5) a zařízení přejde do pohotovostního režimu. Stisknutím tlačítka napájení (5) jej probudíte.

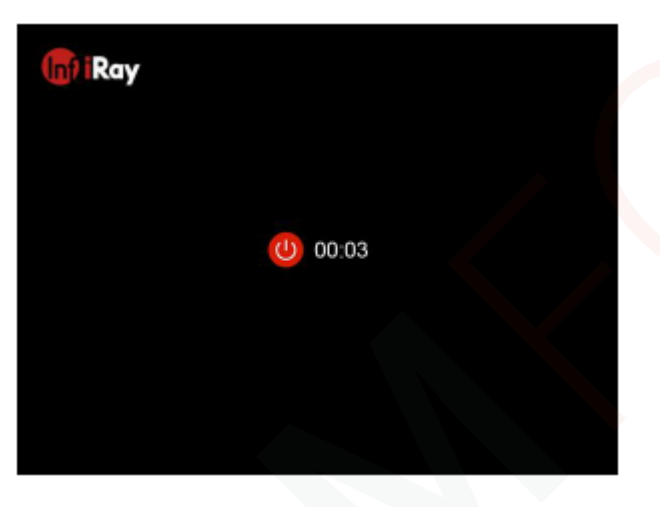

## **IX. Nastřelování**

Řada Tube používá metodu nastřelování "zmrazením". Nastřelování se doporučuje provádět v rozmezí provozní teploty puškohledu.

- Připevněte puškohled na zbraň pomocí třmenové svorky;
- Vyberte cíl na určitou vzdálenost, například 100 m, 200 m atd.;
- Nastavte rozsah podle návodu k obsluze popsaného v kapitole VIII Spuštění a konfigurace;
- Zvolte profil nastřelování (viz "Nastavení zaměřovacího kříže Profil nastřelování" v nabídce pokročilých funkcí);
- Stisknutím a podržením otočného ovladače (7) vstupte do obrazovky rozšířené nabídky, vyberte možnost nastřelování a stisknutím otočného ovladače (7) vstupte do podnabídky funkce nastřelování;
- Podle zvolené cílové vzdálenosti vyberte nebo přidejte novou nastřelovací vzdálenost (viz "Nastřelování-Nastřelovací vzdálenost-Nastavit nastřelovací vzdálenost" v pokročilé nabídce
- Po nastavení nastřelovací vzdálenosti vyberte otáčením ovladače (7) funkci nastřelování a stisknutím ovladače (7) přejděte na obrazovku nastřelování (viz "Nastřelovací vzdálenost - obrazovka nastřelování" v pokročilé nabídce). Souřadnicové pozice zaměřovače (osa X a osa Y) se zobrazují v levém horním rohu displeje;
- Vystřelte na cíl;
- .<br>(Tato značka je pouze ilustrační. Má představovat otvor po střele); • Sledujte polohu skutečného bodu dopadu a předpokládejte, že červená značka x na obrázku vpravo
- Pokud se bod dopadu a zaměřovací bod (středový bod zaměřovacího kříže) neshodují, udržujte polohu zaměřovače v klidu a mezitím stiskněte a podržte tlačítko P (6) a tlačítko fotoaparátu (3) pro zmrazení obrazu, načež se vlevo na displeji zobrazí ikona zmrazení ve tvaru sněhové vločky;

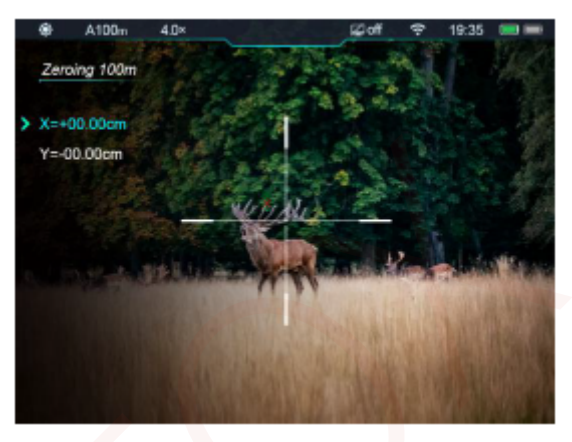

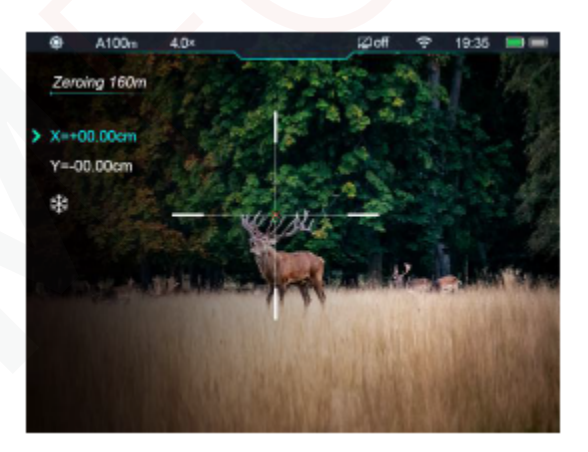

- Otáčením otočného ovladače (7) posunete zaměřovací kříž, otáčením ve směru hodinových ručiček posunete kurzor doleva nebo dolů a otáčením proti směru hodinových ručiček posunete kurzor doprava nebo nahoru;
- Stisknutím otočného ovladače (7) se přepíná mezi osou X a osou Y a poloha kurzoru označuje aktuálně vybranou položku, přičemž ikona zmodrá;
- Po posunutí zaměřovacího kříže se na displeji zobrazí malá bílá tečka, která označuje polohu zaměřovacího kříže před posunutím;
- Po přesunutí polohy zaměřovacího kříže na skutečné místo dopadu stiskněte a podržte otočný ovladač (7), abyste uložili aktuální polohu zaměřovacího kříže a vrátili se na hlavní obrazovku rozšířené nabídky;
- Opakujte míření a střelbu, dokud se poloha bodu zásahu neshoduje s polohou záměrného bodu.
	- **Poznámka:** Po nastavení polohy nastřelování můžete v rychlém menu přepínat možnosti vzdálenosti nastřelování.

## **X. Digitální zoom**

Scope řady Tube podporuje funkci nekonečného zoomu 4,0-16,0, pomocí které můžete obraz zvětšit 1 až 4krát.

- Na domovské obrazovce otáčením otočného ovladače (7) přibližte/oddálte obraz;
- Přiblížení provedete otáčením ve směru hodinových ručiček a oddálení otáčením proti směru hodinových ručiček;
- Zvětšení v reálném čase se v operačním procesu zobrazí na 2s v dolní střední části zobrazovací plochy a mezitím se aktuální zvětšení v reálném čase aktualizuje v horní liště nabídky;

## **XI. Fotografování a nahrávání videa**

Řada Tube je vybavena vestavěnou 16GB paměťovou kartou, která umožňuje fotografování a nahrávání videa. Snímky a videosoubory budou pojmenovány podle času, proto doporučujeme před použitím funkce fotografování a nahrávání videa dokončit systémové nastavení data a času v pokročilé nabídce (viz "Pokročilá nabídka-Nastavení-Datum/Čas").

#### **Vyfotit**

- Na domovské obrazovce stiskněte tlačítko fotoaparátu (3) a pořiďte fotografii. Obraz bude po dobu 0,5 s zaseknutý a v pravém horním rohu obrazovky se zobrazí ikona fotografie.
- Pořízené fotografie se uloží do vestavěné paměti.

#### **Nahrávání videa**

• Na domovské obrazovce stiskněte a podržte tlačítko fotoaparátu (3), čímž spustíte nahrávání videa;

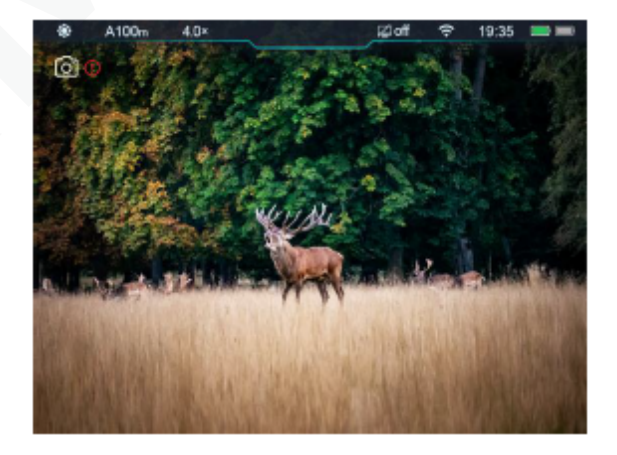

- V pravém horním rohu displeje se zobrazí ikona nahrávání a okno s časem nahrávání ve formátu 00:00:00 (hodiny: minuty: sekundy);
- Během nahrávání můžete také pořídit fotografii stisknutím tlačítka fotoaparátu (3).
- Nahrávání zastavíte a video uložíte stisknutím a podržením tlačítka fotoaparátu (3).
- Pořízené videa a fotografie se uloží do vestavěné paměti.

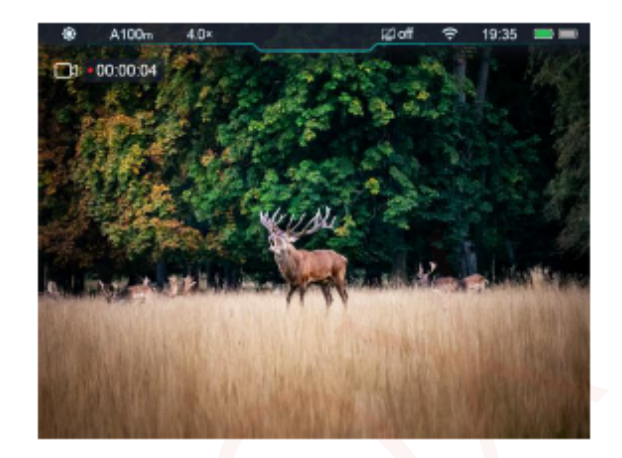

#### **Poznámka:**

- − Během nahrávání videa lze stále pracovat v menu;
- − Všechny pořízené snímky a nahraná videa se ukládají na vestavěnou paměťovou kartu ve formátuIMG\_HHMMSS\_XXX.jpg (snímek) a VID\_HHMMSS\_XXX.mp4 (video), přičemž HHMMSS označuje hodiny/minuty/sekundy a XXX označuje pořadové číslo třímístného multimediálního souboru;
- − Toto sériové číslo multimediálního souboru nelze resetovat.

#### **POZOR:**

- − Maximální doba trvání souboru pro nahrávání videa je 10 minut. Pokud je video delší než 10 minut, automaticky se zaznamená do nového souboru;
- − Počet souborů je omezen kapacitou vestavěné paměťové karty zařízení. Doporučuje se pravidelně kontrolovat zbývající kapacitu paměťové karty a přenášet videa a obrázky na jiná média, aby se uvolnilo místo na paměťové kartě.
- Informace o ikoně rozhraní se na pořízeném videu nebo snímku nezobrazují.

#### **Přístup do paměti**

Když je zařízení zapnuto a připojeno k počítači, bude počítačem rozpoznáno jako paměťová karta, která slouží k přístupu do paměti zařízení a ke kopírování obrázků a videí.

- Připojte zařízení k počítači pomocí datového kabelu;
- Spuštění zařízení;
- Dvakrát klikněte na "můj počítač" na ploše dvojklikem otevřete zařízení s názvem "Infiray" poté klikněte a otevřete zařízení s názvem "Internal Storage" pro přístup do paměti.

 $\varnothing$ 10min  $\widehat{\mathcal{F}}$ 

19:35

- V paměti jsou různé složky pojmenované časem ve formátu xxxx (rok) xx (měsíc) xx (den).
- Ve složce jsou snímky a videa pořízená a zaznamenaná v daný den;
- Požadované soubory nebo složky můžete kopírovat nebo mazat.

## **XII. Stavový řádek**

#### ۵ A100<sub>m</sub>  $4.0<sub>x</sub>$

Stavový řádek je umístěn v horní části obrazového rozhraní a zobrazuje informace týkající se aktuálního provozního stavu zařízení. Zleva doprava je zde:

- 1. Aktuální režim obrazu ( : denní režim; : noční režim)
- 2. Aktuální profil nastřelování a nastřelovací vzdálenost (např. A100m)
- 3. Aktuální optické zvětšení (např. 4,0×)
- 4. Pohotovostní stav a čas (ve výchozím nastavení vypnuto).
- 5. Stav Wi-Fi ( $\approx$ : Wi-Fi je deaktivováno; Wi-Fi je aktivováno)
- 6. Hodiny (datum a čas můžete nastavit v nabídce nastavení nebo si stáhnout aplikaci InfiRay Outdoor pro synchronizaci času telefonu se zařízením).
- 7. Stav napájení vyměnitelné baterie (baterie 18500)
- 8. Stav napájení vestavěného akumulátoru

**Poznámka:** Pokud je barva ikony zelená, znamená to, že procento baterie je vyšší než 20 % a nabití je dostatečné. Pokud je barva ikony červená, znamená to, že nabití je nedostatečné a je třeba baterii neprodleně dobít. Pokud je v ikoně zobrazena ikona blesku, znamená to, že je zařízení napájeno z externího zdroje a že se nabíjí vestavěný akumulátor.

## **XIII. Rychlá nabídka**

Pomocí rychlé nabídky lze rychle nastavit základní parametry některých běžných funkcí, včetně stylu zaměřovacího kříže, barvy zaměřovacího kříže, ostrosti obrazu a vzdálenosti nastřelení. Stisknutím a podržením otočného ovladače (7) uložíte změny a vrátíte se na domovskou obrazovku.

• Na domovské obrazovce přejděte stisknutím otočného ovladače (7) na obrazovku rychlé nabídky; otáčením otočného ovladače (7) přepínejte mezi následujícími možnostmi funkcí a zvýrazní se pozadí ikony vybrané možnosti:

Kontrast obrazu: Otáčením ovladače (7) vyberte možnost a stisknutím ovladače (7) nastavte kontrast obrazu od úrovně 1 do 5;

Ostrost obrazu: Otáčením ovladače (7) vyberte možnost a stisknutím ovladače (7) nastavte ostrost obrazu od úrovně 1 do 5;

Nastřelovací vzdálenost: Otáčením ovladače (7) vyberte možnost a stisknutím ovladače (7) nastavte kontrast obrazu od úrovně 1 do 5;

• Stisknutím a podržením otočného ovladače (7) uložíte změny a vrátíte se na domovskou obrazovku.

**Poznámka:** Pokud v rychlé nabídce neproběhne do15 s žádná operace, zařízení automaticky uloží změny a vrátí se na domovskou obrazovku.

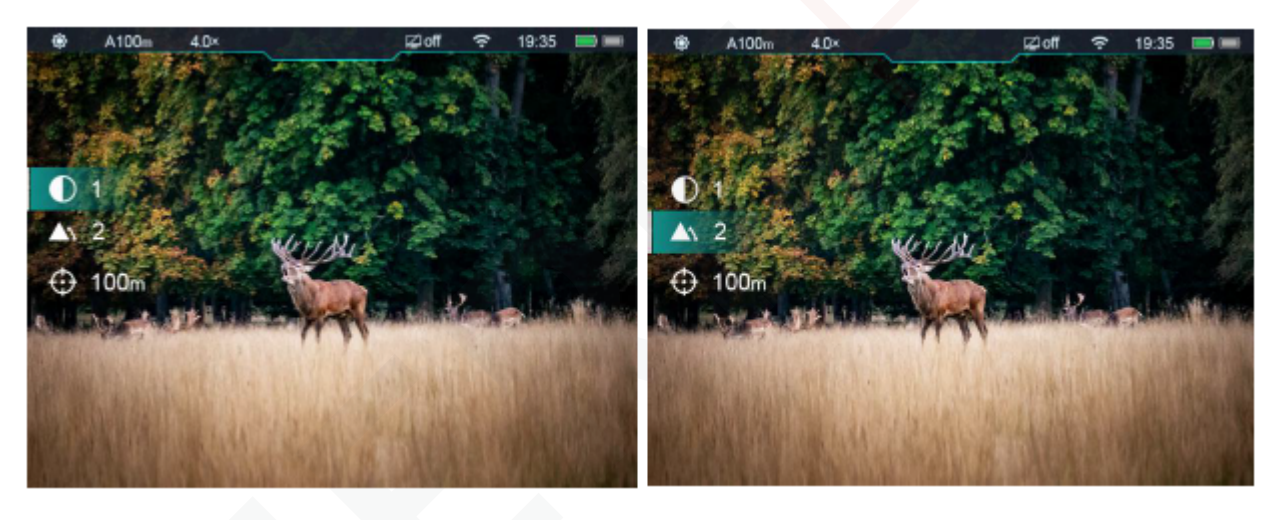

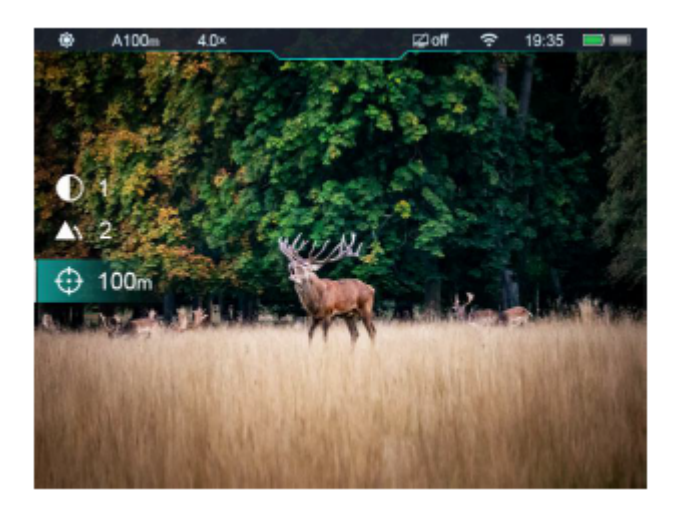

## **XIV. Pokročilá nabídka:**

- Na domovské obrazovce stiskněte a podržte otočný ovladač (7) po dobu 3 s, abyste přešli do hlavní nabídky;
- Otáčením otočného ovladače (7) přepínáte mezi možnostmi funkcí v hlavní nabídce, otáčením ve směru hodinových ručiček se pohybujete dolů a proti směru hodinových ručiček nahoru;
- Možnosti funkcí v hlavní nabídce jsou cyklické: když kurzor dosáhne poslední možnosti na první stránce, přejde na první možnost nabídky na druhé stránce. Pokud se kurzor nachází na první možnosti na první stránce, lze otáčením otočného ovladače (7) proti směru hodinových ručiček přejít přímo na poslední možnost nabídky na druhé stránce;
- Stisknutím otočného ovladače (7) můžete upravit parametry aktuální možnosti nebo přejít do submenu.
- Poloha kurzoru označuje vybranou možnost, jejíž ikona se změní z bílé na modrou;
- Ovládání sekundárních a terciárních nabídek je stejné jako výše;
- Stisknutím a podržením otočného ovladače (7) v jakékoli obrazovce nabídky uložíte změny a vrátíte se do nadřazené nabídky. Stisknutím tlačítka napájení (5) se vrátíte do nadřazené nabídky bez uložení změny;
- Pokud v jakékoli nabídce neproběhne do15 s žádná operace, zařízení automaticky uloží změny a vrátí se na domovskou obrazovku.
- Během nepřetržitého provozu puškohledu při opuštění hlavní nabídky zůstane kurzor v poloze před opuštěním. Když restartujete puškohled a přejdete do hlavní nabídky poprvé, kurzor zůstane na první možnosti nabídky.

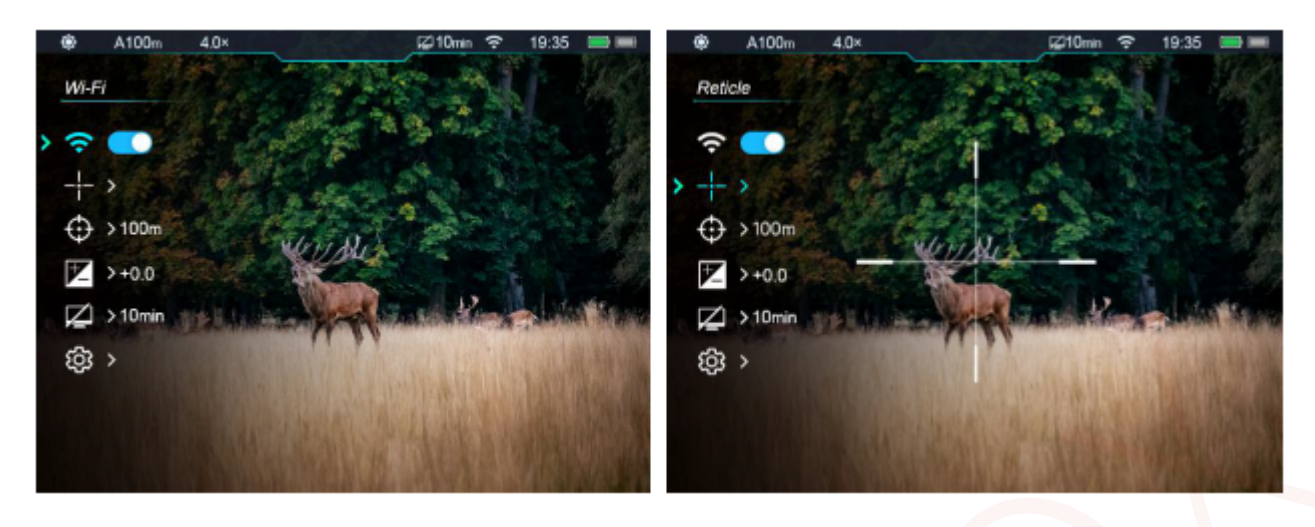

### **Složení a popis hlavní nabídky**

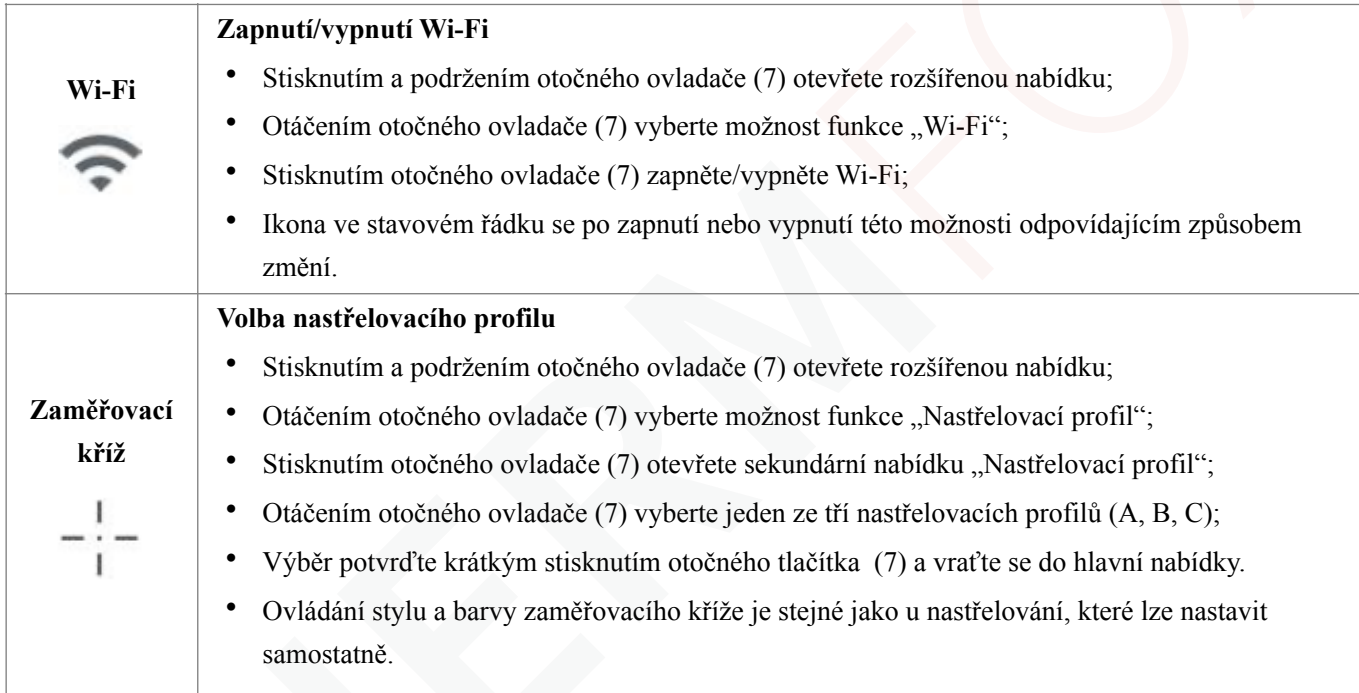

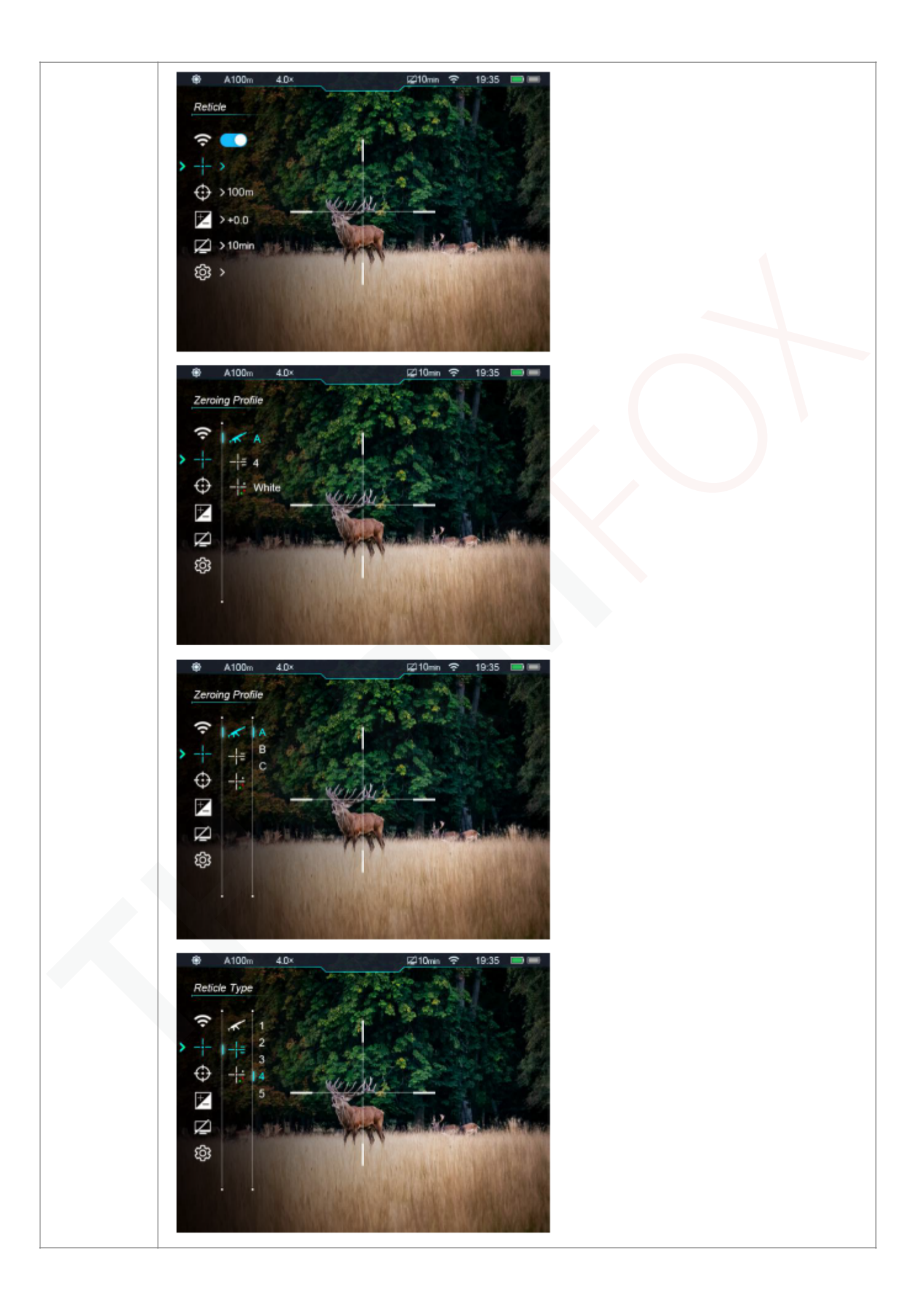

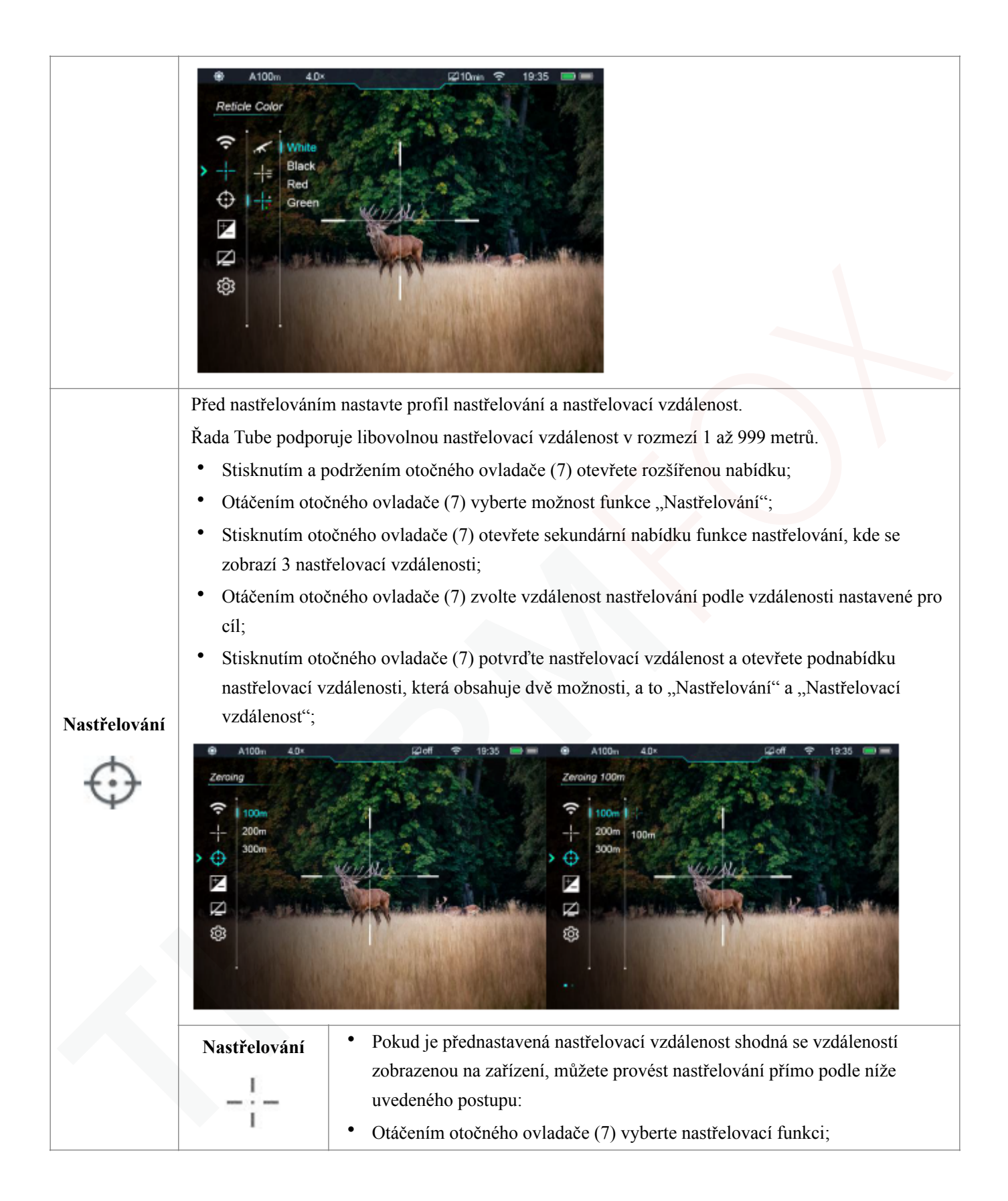

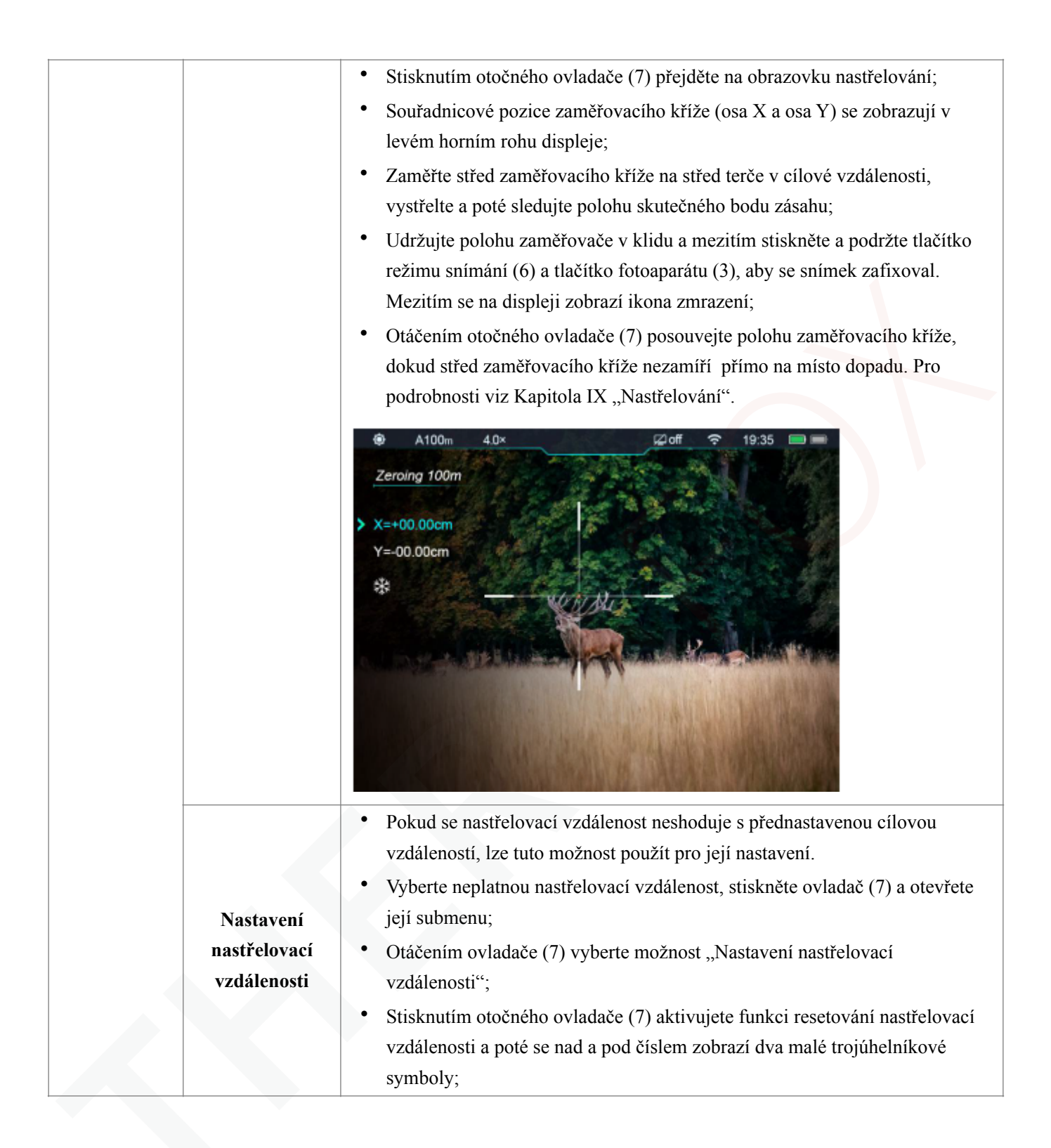

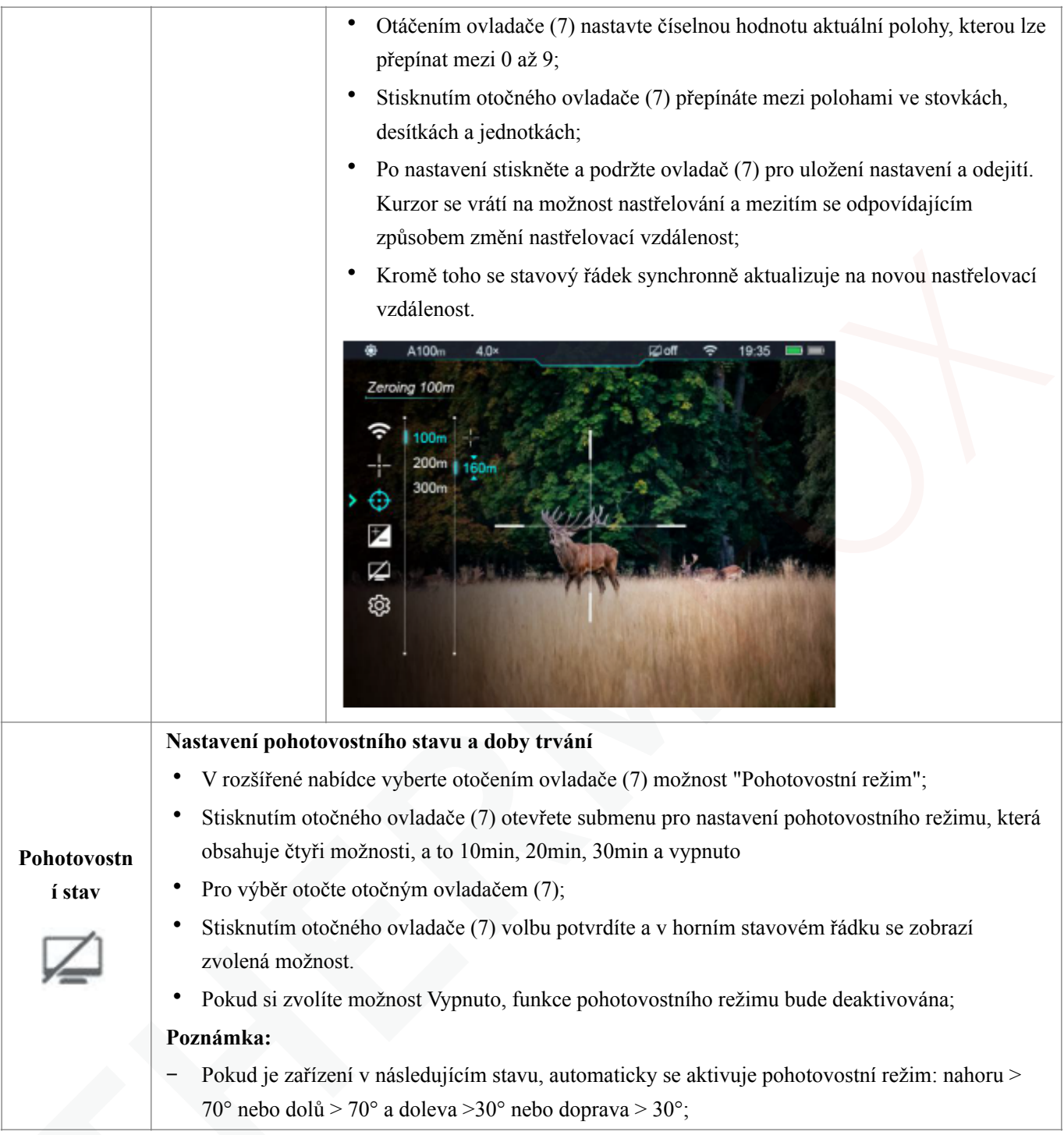

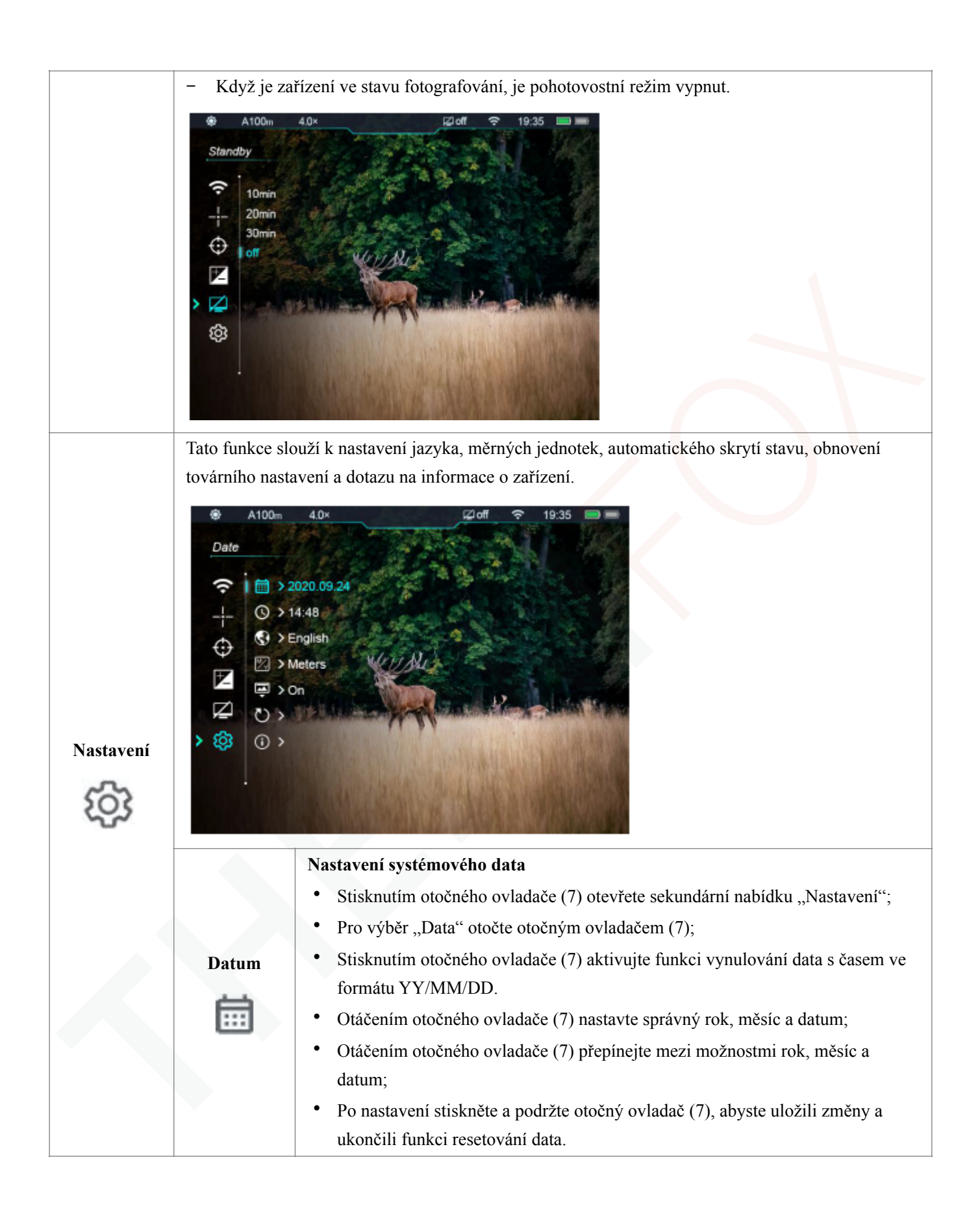

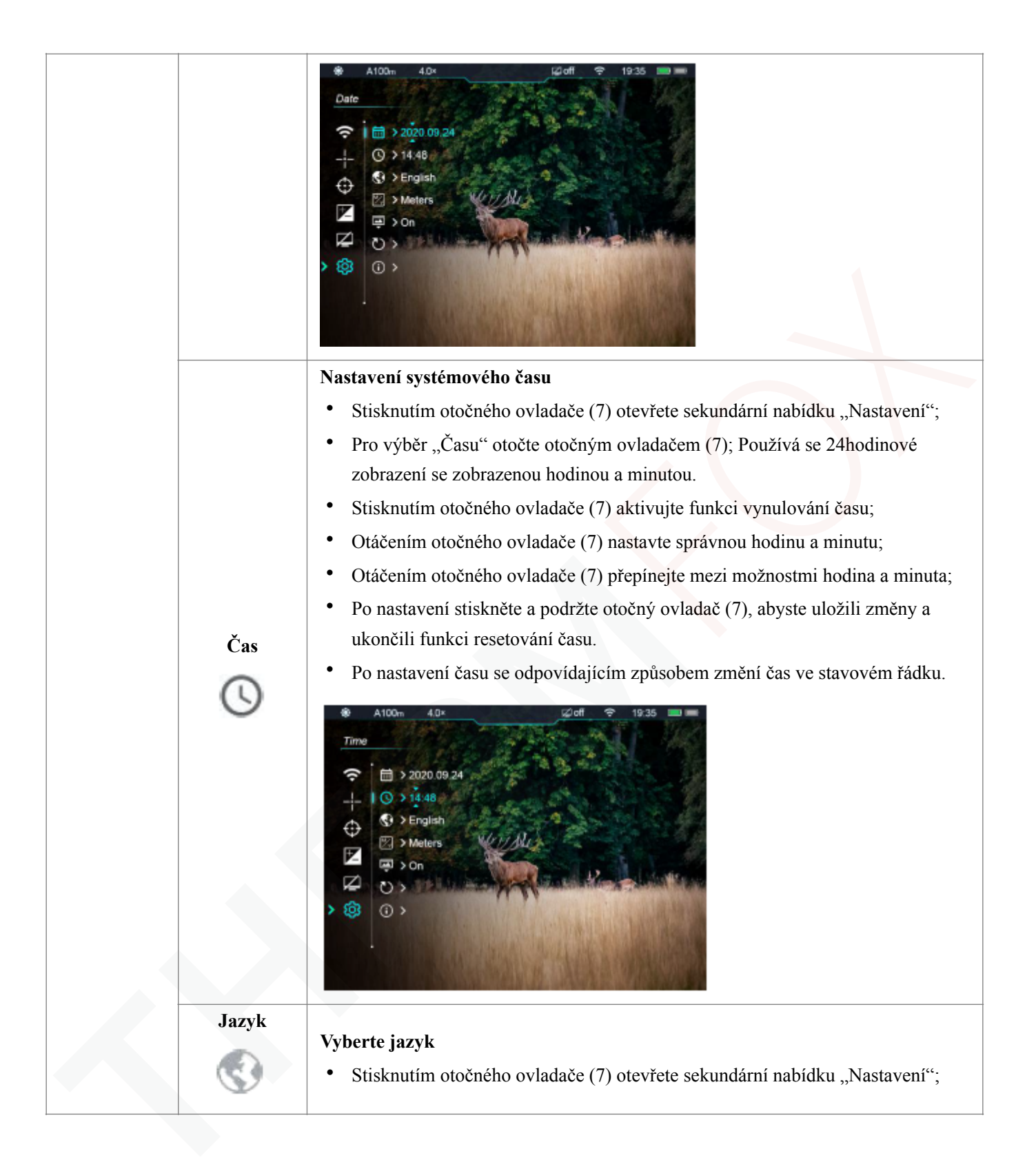

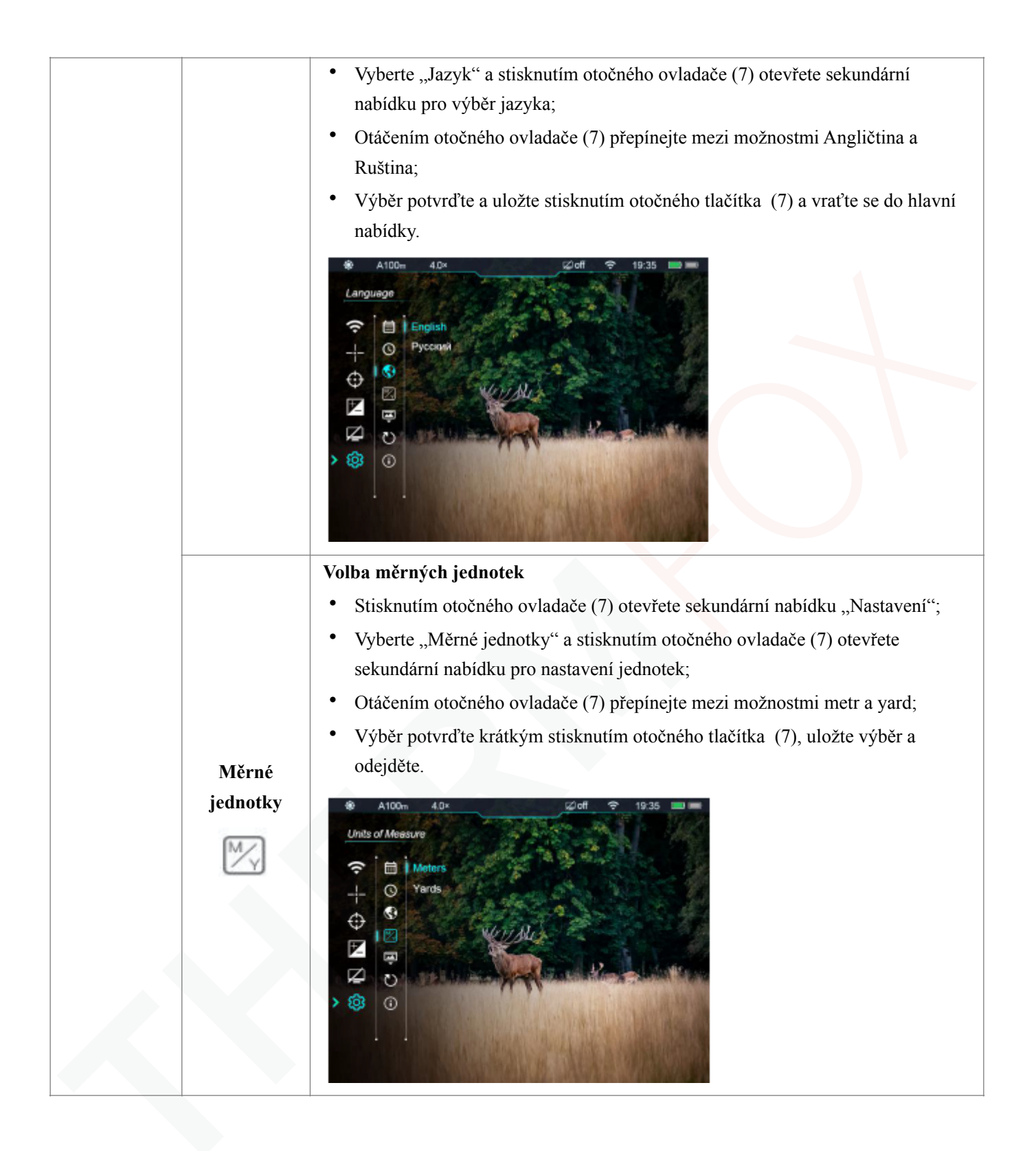

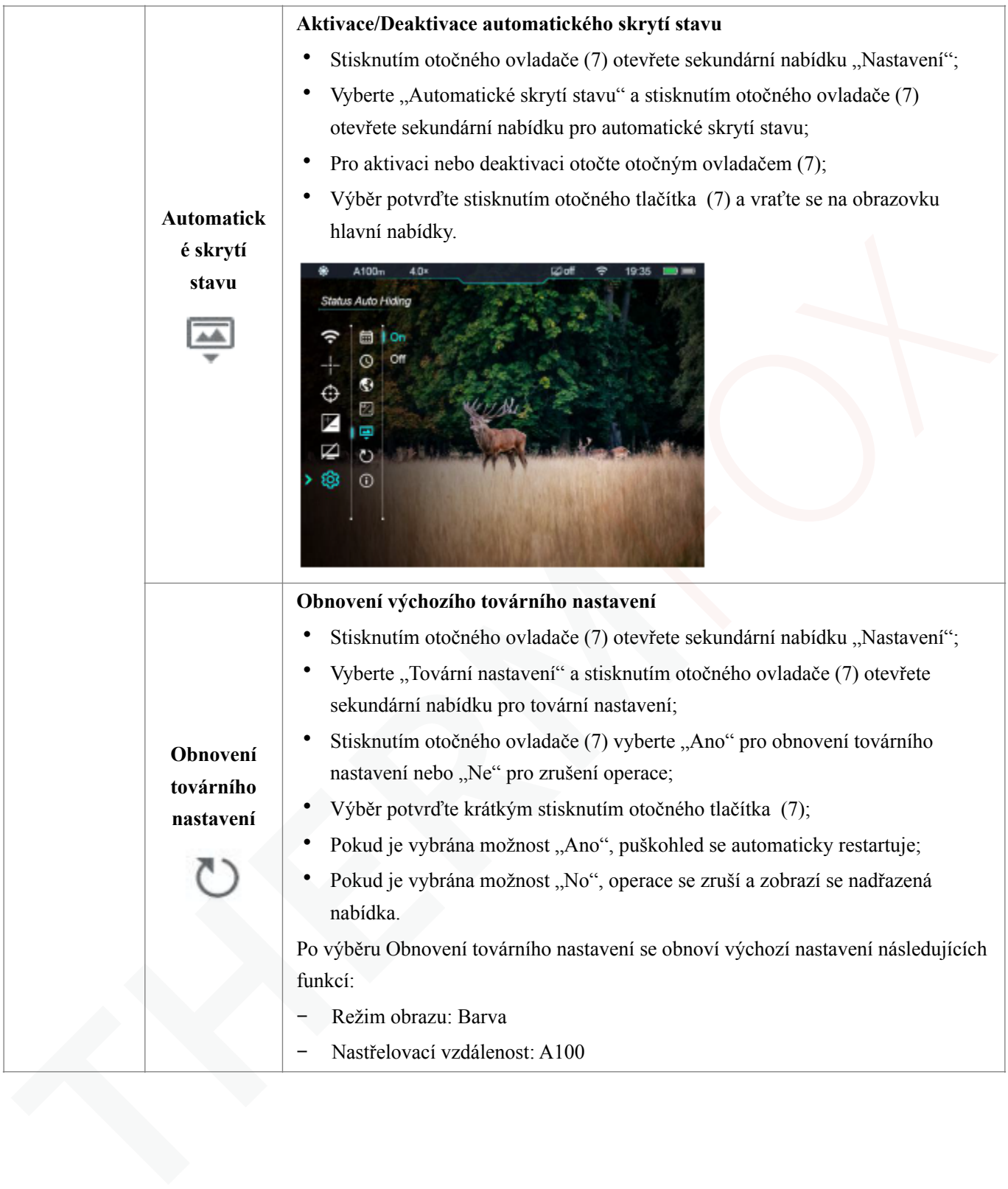

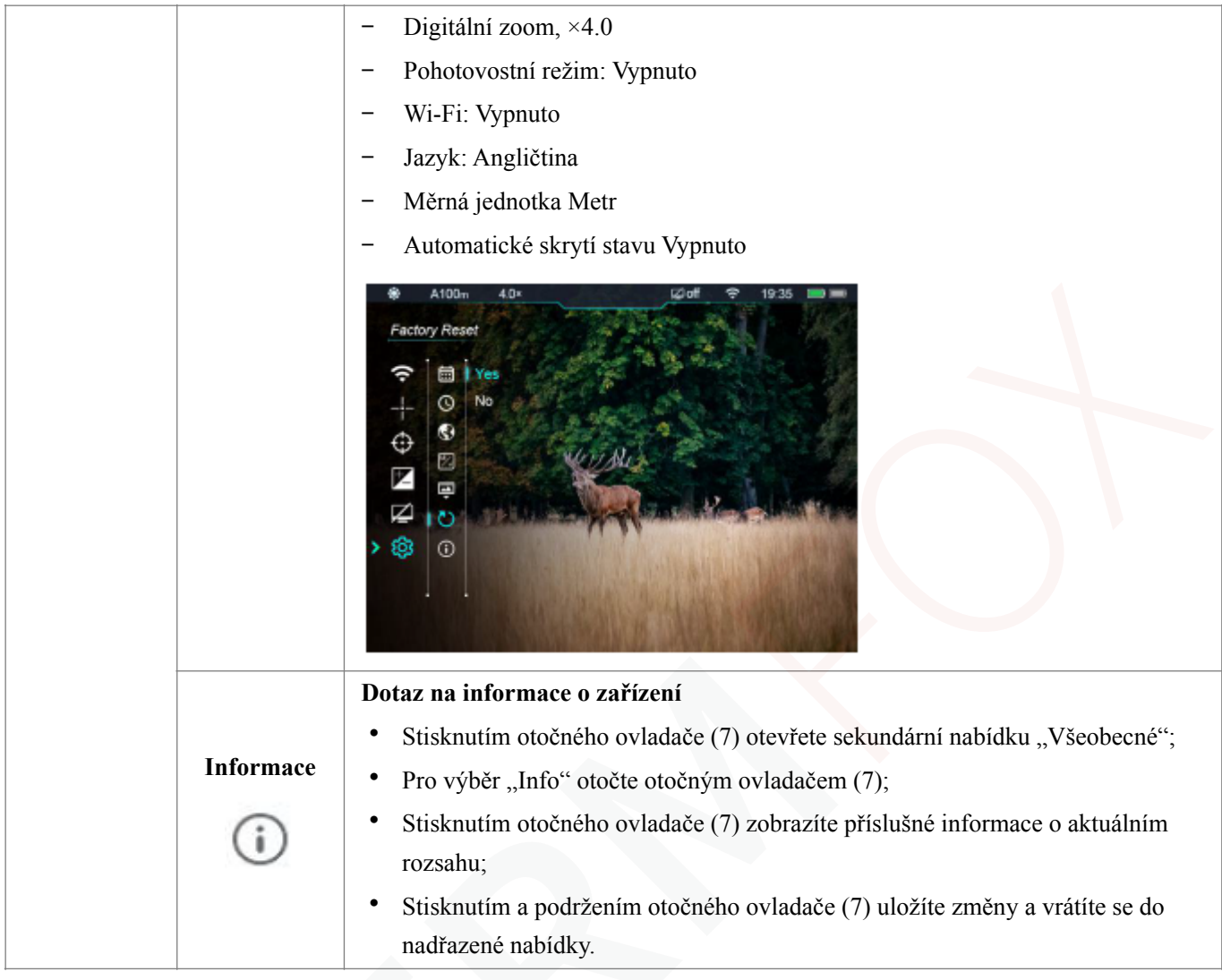

## **XV. PIP**

Obraz v obraze (PIP) poskytuje plovoucí okno nezávislé na celé obrazovce. Toto okno zobrazuje část snímku, která je zvětšena 2× v určité oblasti uprostřed zaměřovacího kříže na hlavním snímku.

• Stisknutím a podržením tlačítka režimu obrazu (6) na domovské obrazovce povolíte nebo zakážete PIP.

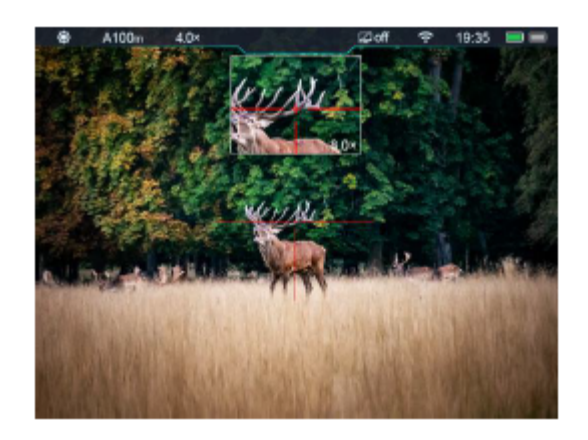

• Po zvětšení obrazu na domovské obrazovce otáčením ovladače (7) se obraz zobrazený v okně PIP rovněž zvětší na 2×

Z určitých důvodů není tato funkce v některých regionech dostupná;

## **XVI. Stadiametrické měření vzdálenosti;**

Řada Tube umožňuje stadiametrické určování vzdálenosti, které umožňuje vypočítat přibližnou vzdálenost od cíle o známé velikosti.

- Stisknutím a podržením tlačítka jasu displeje (4) na domovské obrazovce tuto funkci povolíte nebo zakážete.
- Po aktivaci této funkce se uprostřed obrazu objeví dva řádky použité pro měření a na pravé straně se zobrazí ikony tří předkonfigurovaných objektů a naměřené hodnoty vzdálenosti.
- K dispozici jsou tři předdefinované cílové hodnoty:
	- − Jelen: 1,7 m vysoký
	- − Divoké prase: 0,7 m vysoké
	- − Zajíc: 0,2 m vysoký

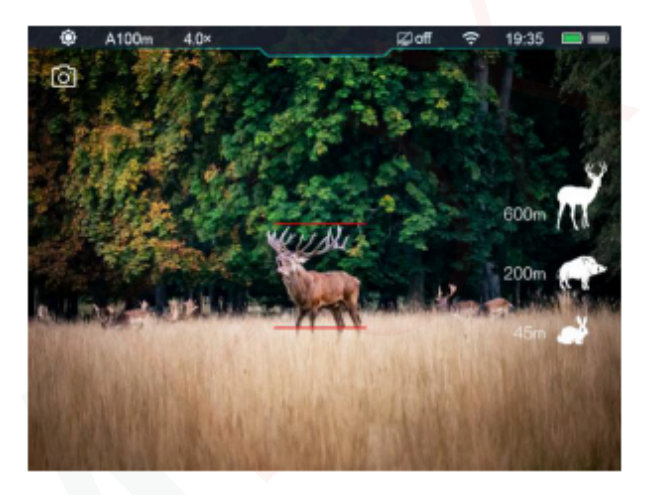

- Nastavte zařízení tak, aby se cíl nacházel uprostřed zobrazovací oblasti. Otáčejte otočným ovladačem (7) ve směru hodinových ručiček pro zvětšení nebo proti směru hodinových ručiček pro zmenšení šířky měřicích čar tak, aby byl cíl zcela mezi měřicími čarami. Když nastavíte šířku měřicí čáry, odpovídajícím způsobem se změní data dálkoměru vpravo.
- Barva a středová poloha měřicí čáry jsou synchronizovány s barvou a středovou polohou zaměřovacího kříže;
- Pokud chcete změnit měrné jednotky, přejděte k úpravám v nabídce Pokročilá nabídka Měrné jednotky;
- Tuto funkci ukončíte stisknutím a podržením tlačítka jasu displeje (4).

## **XVII. Automatické skrytí stavu**

Tato funkce se používá ke skrytí grafického uživatelského rozhraní pouze se zobrazeným zaměřovacím křížem, takže na obrázku není žádné blokování.

- V rozšířené nabídce vyberte otočením ovladače (7) možnost "Nastavení";
- Stisknutím otočného ovladače (7) otevřete sekundární nabídku "Nastavení" a otočte otočným ovladačem (7) pro výběr "Automatického skrytí stavu";
- Stisknutím otočného ovladače (7) otevřete podnabídku "Automatické skrytí stavu" a poté vyberte možnost Zapnout nebo Vypnout.
- Po povolení automatického skrytí stavu budou všechny prvky grafického uživatelského rozhraní, včetně stavového řádku, automaticky skryty a zobrazí se pouze obraz, pokud během 8 s neproběhne žádná operace.
- Krátkým stisknutím nebo podržením libovolného tlačítka vyvoláte informace grafického uživatelského rozhraní.
- Tlačítka a nabídku můžete ovládat až po zobrazení informací o grafickém uživatelském rozhraní.

## **XVIII. Wi-Fi**

Výrobek Tube má vestavěný modul Wi-Fi. Zařízení se může připojit k mobilnímu zařízení (počítač nebo chytrý telefon) přes Wi-Fi.

- V pokročilé nabídce zapněte Wi-Fi. Podrobné informace o operacích naleznete v části "Pokročilá nabídka -Wi-Fi".
- Po zapnutí Wi-Fi puškohledu vyhledejte v mobilním zařízení signál Wi-Fi s názvem "Infiray\_XXXXXX", kde XXXXXX 6bitové sériové číslo složené z číslic a písmen.
- Vyberte Wi-Fi, zadejte heslo a připojte se. Počáteční heslo je 12345678.
- Po připojení Wi-Fi můžete puškohled ovládat pomocí mobilní aplikace.

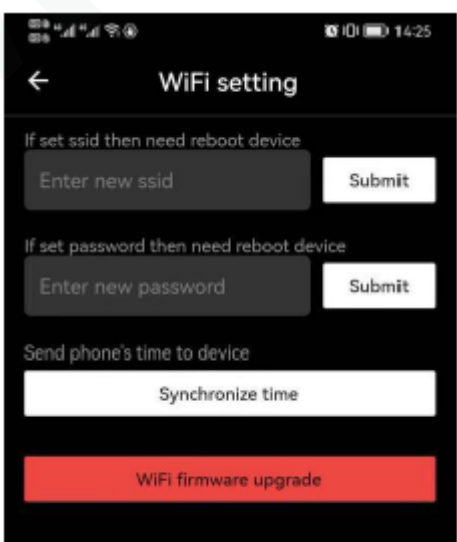

#### **Nastavení názvu a hesla Wi-Fi**

Výrobek Tube vám umožňuje změnit název a heslo Wi-Fi v aplikaci.

- Po připojení puškohledu k mobilnímu zařízení najděte ikonu "Nastavení" v rozhraní InfiRay Outdoor a klepnutím na ni otevřete obrazovku "Nastavení".
- Do textového pole zadejte nový název Wi-Fi (SSID) a heslo.
- Po odeslání změny resetujte zařízení a aktivujte nastavení.

**Upozornění!** Po obnovení továrního nastavení zařízení se obnoví i výchozí tovární nastavení názvu a hesla Wi-Fi.

## **XIX. Aktualizace výrobku a popis k aplikaci**

Termokamera řady Tube podporuje ovládání pomocí aplikace. Připojením chytrého telefonu nebo notebooku přes Wi-Fi můžete přenášet obrazy v reálném čase, obsluhovat zařízení a aktualizovat program.

Tento návod k obsluze InfiRay Outdoor si můžete stáhnout na oficiálních webových stránkách (www.xinfrared.com).

Firmware výrobku můžete také otestovat a aktualizovat prostřednictvím aplikace InfiRay Outdoor nebo si jej stáhnout na našich oficiálních webových stránkách.

#### **O InfiRay Outdoor**

• Aplikaci InfiRay Outdoor si můžete stáhnout a nainstalovat na oficiálních webových stránkách (www.xinfrared.com) nebo v obchodě s aplikacemi. Můžete také naskenovat níže uvedený QR kód a stáhnout si ji zdarma.

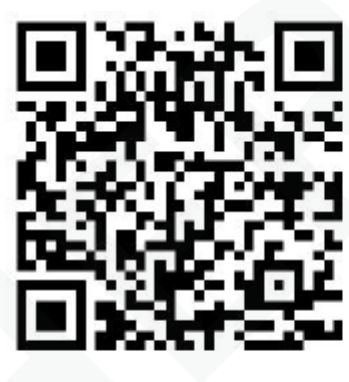

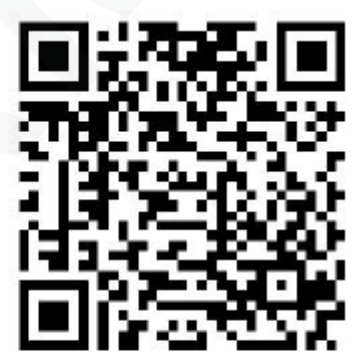

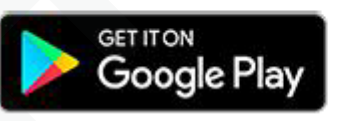

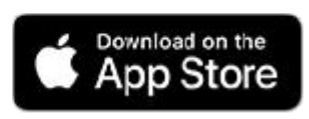

- Po instalaci otevřete aplikaci.
- Pokud bylo vaše zařízení připojeno k mobilnímu zařízení, povolte na něm mobilní data. Po připojení zařízení k internetu se automaticky zobrazí výzva k aktualizaci. Kliknutím na tlačítko "Ihned" si ihned stáhnete nejnovější verzi nebo klikněte na "Později".
- Aplikace InfiRay Outdoor automaticky uloží poslední připojené zařízení. Jakmile tedy otevřete aplikaci InfiRay Outdoor, automaticky detekuje aktualizaci na pozadí, i když není puškohled připojen k telefonu nebo notebooku. Pokud je k dispozici aktualizace a mobilní zařízení je připojeno k internetu, můžete si ji nejprve stáhnout. Po dokončení stahování bude puškohled připojen k mobilnímu zařízení a verze bude automaticky aktualizována.
- Po instalaci aktualizace se zařízení restartuje a začne pracovat.

## **XX. Technická kontrola**

Před použitím zařízení proveďte technickou kontrolu, abyste zkontrolovali následující položky:

- Vnější část zařízení (bez prasklin na krytu)
- Čočka a okulár (bez prasklin, oleje, skvrn nebo jiných usazenin)
- Stav dobíjecí baterie (plně nabitá předem) a elektrického kontaktu (bez zasolení nebo oxidace)

## **XXI. Údržba výrobku**

Zařízení musí být alespoň dvakrát ročně udržováno následujícími způsoby:

- Otřete povrch kovových a plastových částí pomocí bavlněného hadříku, abyste odstranili prach a nečistoty. V případě potřeby naneste silikonový tuk.
- K umytí elektrického kontaktu a slotu baterie použijte nemastné organické rozpouštědlo.
- Zkontrolujte skleněný povrch okuláru a čočky. V případě potřeby odstraňte z čoček prach a písek (nejlépe bezkontaktní metodou). K čištění optických povrchů použijte profesionální utěrku a rozpouštědlo.

## **XXII. Odstraňování problémů**

V následující tabulce jsou uvedeny problémy, které se pravděpodobně vyskytnou během provozu zařízení. Zkontrolujte a vyřešte problémy podle této tabulky. Pokud se vyskytnou poruchy, které nejsou uvedeny v této tabulce, nebo nemůžete poruchu opravit, vraťte zařízení prodejci nebo dodavateli k řešení problémů.

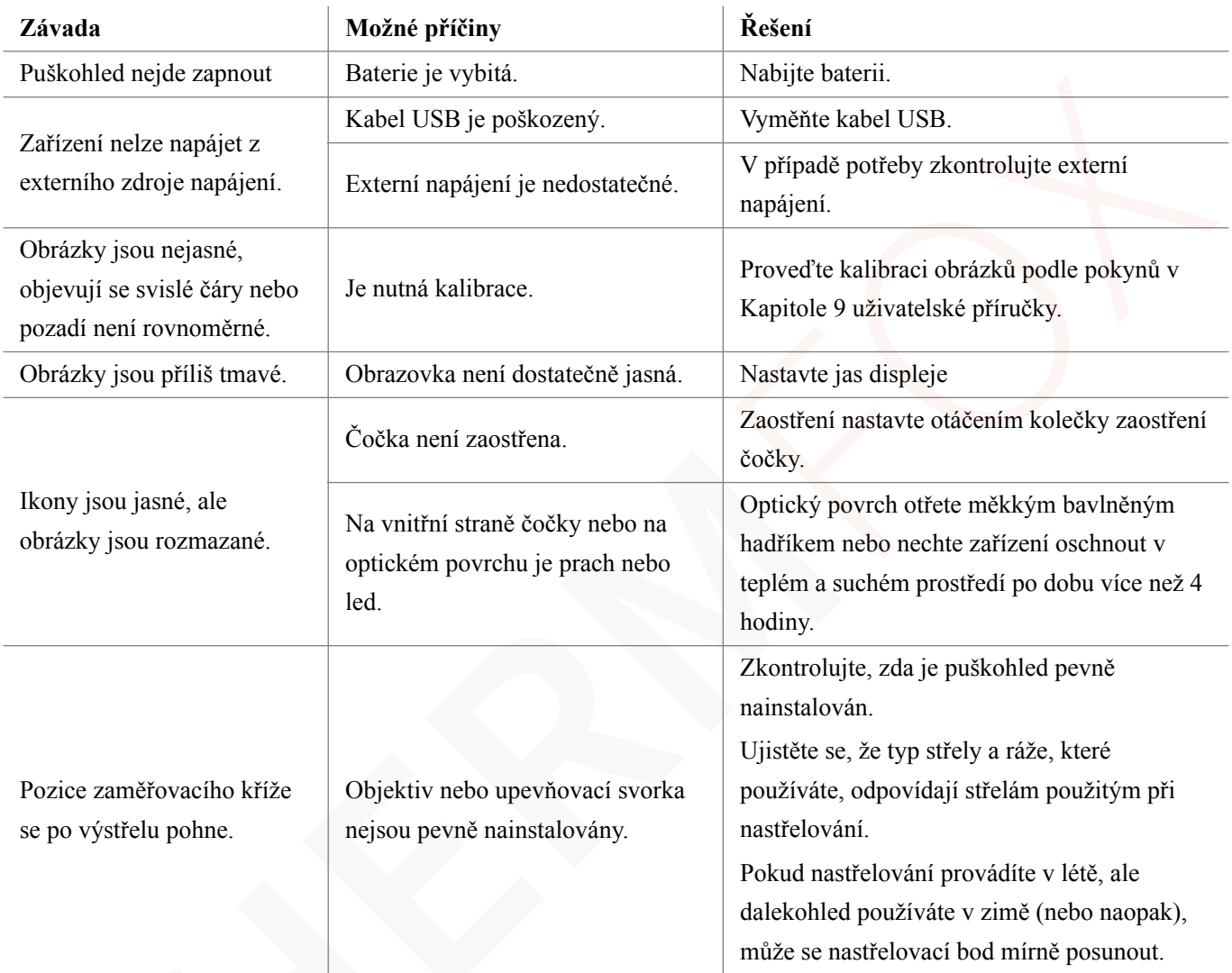

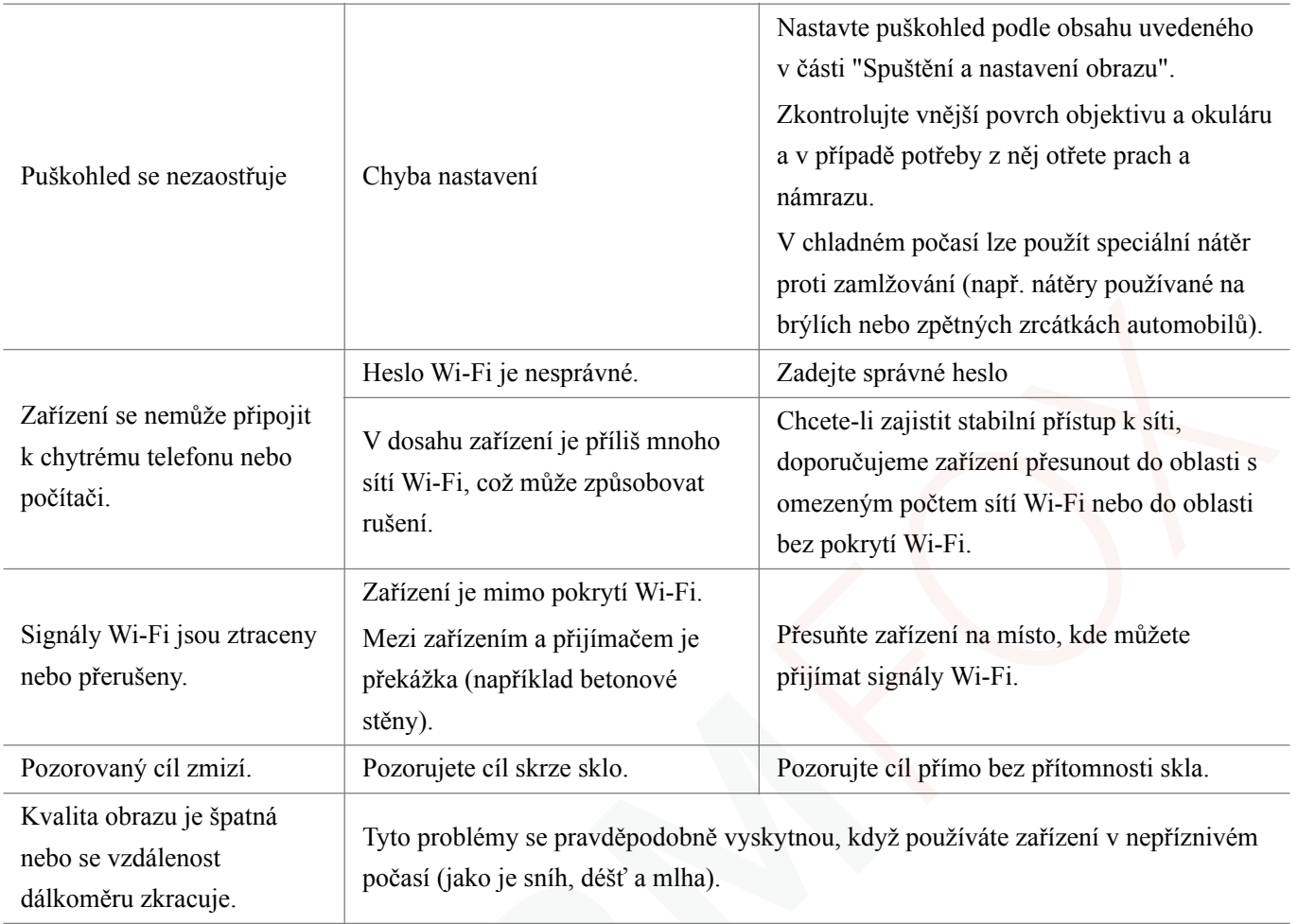